## **Playback with Special Effects**

You can add effects to the beginning and end of recorded videos.

1 Select the playback mode.

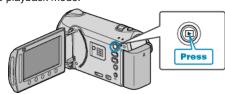

2 Select video mode.

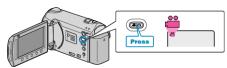

3 Touch to display the menu.

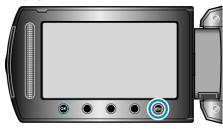

4 Select "WIPE/FADER" and touch @s.

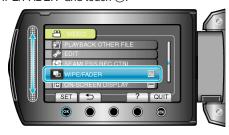

5 Select a desired effect and touch .

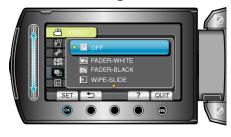

6 Select the desired video and touch ®

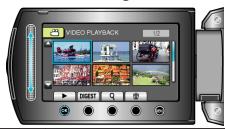

| Setting      | Details                                                                                                    |
|--------------|----------------------------------------------------------------------------------------------------|
| OFF          | Turns off the effect.                                                                                                    |
| FADER-WHITE  | Fades in or out with a white screen.                                                                                                 |
| FADER-BLACK  | Fades in or out with a black screen.                                                                                                 |
| WIPE-SLIDE   | Wipes in from right to left, or wipes out in the opposite way.                                                                       |
| WIPE-DOOR    | Wipes in as the two halves of a black screen which open to the left and right revealing the scene, or wipes out in the opposite way. |
| WIPE-SCROLL  | Wipes in from the bottom to the top of a black screen, or wipes out in the opposite way.                                             |
| WIPE-SHUTTER | Wipes in from the center of a black screen to-<br>ward the top and bottom, or wipes out in the op-<br>posite way.                    |

## Memo:

- The effect will not be applied to a recorded video less than 7 seconds.
- The wipe/fader effects are temporary.
  They do not affect the images directly, and can be disabled when the function is set to "OFF".
- These effects will not be reflected when you create a disc using a DVD writer or external Blu-ray drive.